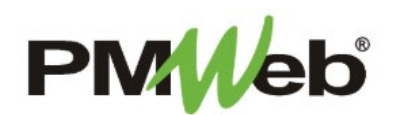

## CHANGING A PASSWORD For External Users

## **CHANGING A PASSWORD**

*In accordance with NJSDA policy, your password should be changed every 90 days, or any time you request for your password to be reset.*

- **\*** If you forget your password, contact the IS Help Desk directly:
- **609-943-4960**

Log in to PMWeb.

• **MISHelpDesk@njsda.gov**

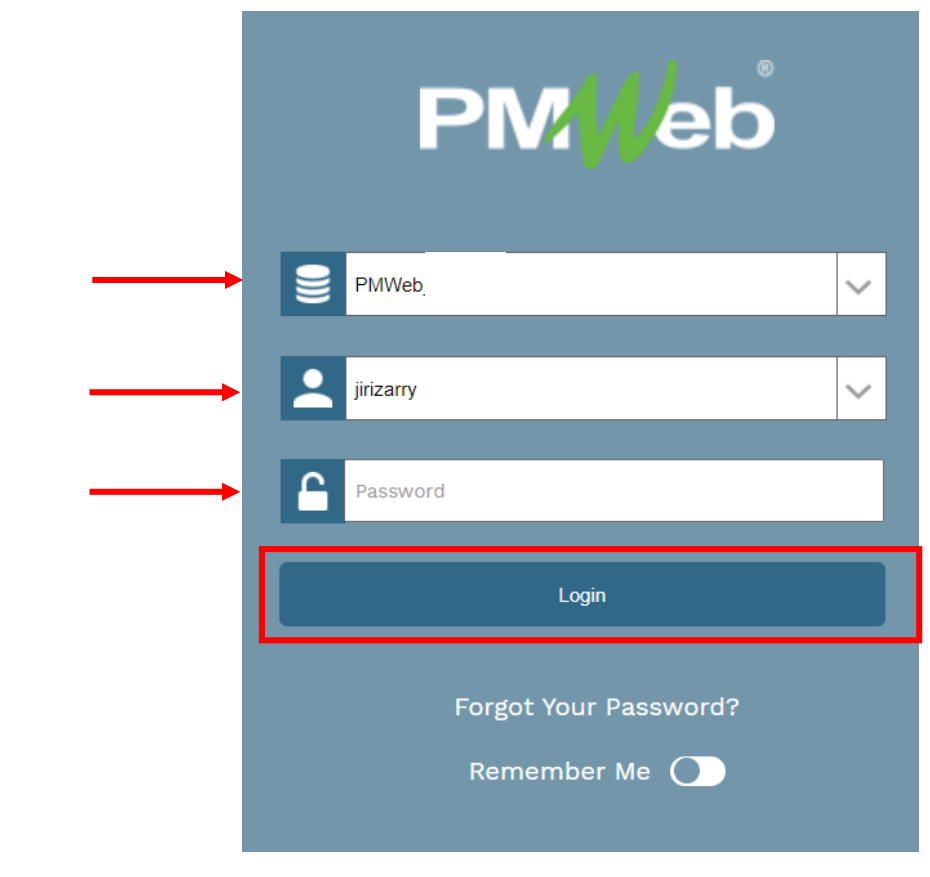

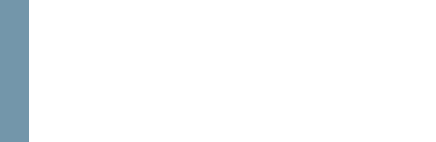

## From the Main login page, click the **Silhouette figure** on the lower left side to open the **Profile** menu.

Under the **Settings** tab, in the **Login** section, enter your old password, your new password and confirm your new password by entering it again. Click **Save** to close the window.

## **TAKE NOTE! New passwords must contain the following:**

- Must be 14 characters in length
- Must contain a minimum of 2 uppercase letters
- Must contain 2 numbers
- Must contain 3 special characters

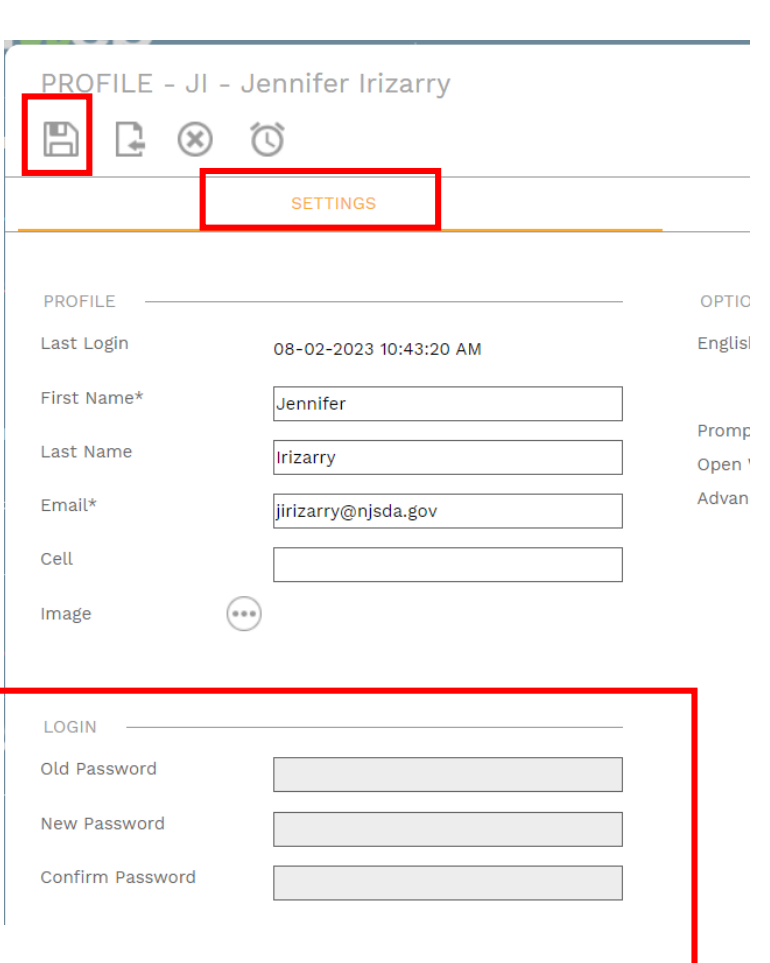

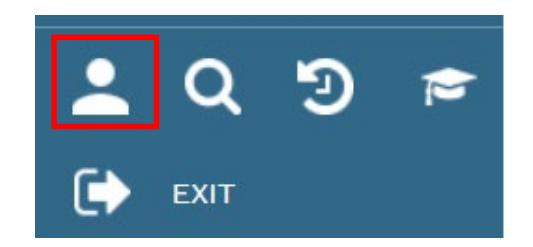